# **SpaceWire EGSE: Simulating an Instrument**

The SpaceWire Electronic Ground Support Equipment (EGSE) is a test and development unit that simulates instruments or other SpaceWire equipment in real-time. The EGSE is configured using a simple yet powerful scripting language designed specifically for SpaceWire applications. Once configured the EGSE operates independent of software resulting in real-time performance. This can be used to rapidly mimic the behaviour of SpaceWire equipment, vastly reducing traditional development time, risk and cost associated with writing equivalent software in a real-time operating system.

Σ

This application note provides an example of how an instrument may be simulated using a SpaceWire EGSE. Comparing this to traditional EGSE which requires complex and expensive real-time software development, the time saving, risk reduction and cost benefits provided by the SpaceWire EGSE should become clear.

### **Scenario**

A company needs to simulate a SpaceWire instrument in order to develop and test the SpaceWire components that will communicate with it: a control processor and mass memory module. The control processor is responsible for setting the instrument's mode. The mass memory module receives the SpaceWire traffic transmitted from the instrument.

The instrument operates at a link speed of 200Mbits/s and has three modes. In "Mode 0" the instrument is off. In "Mode 1" the instrument transmits 64kByte packets with random data at 150Mbits/s. In "Mode 2", 1kByte packets with walking ones data are transmitted at 50Mbits/s. The mode is determined by the two least significant bits of the instrument's control register at address 1 (Mode  $0 = 0$ b00, Mode  $1 = 0$ b01 and Mode 2 = 0b10). RMAP write commands transmitted from the control processor change the value of the control register and therefore govern the instrument's mode.

## **Test Setup**

The SpaceWire EGSE is connected to the host PC via USB and powered by a 5V power brick. A SpaceWire cable connects interface one of the EGSE to the control processor. Interface two of the SpaceWire EGSE is connected to the mass memory module. The diagram below illustrates this configuration.

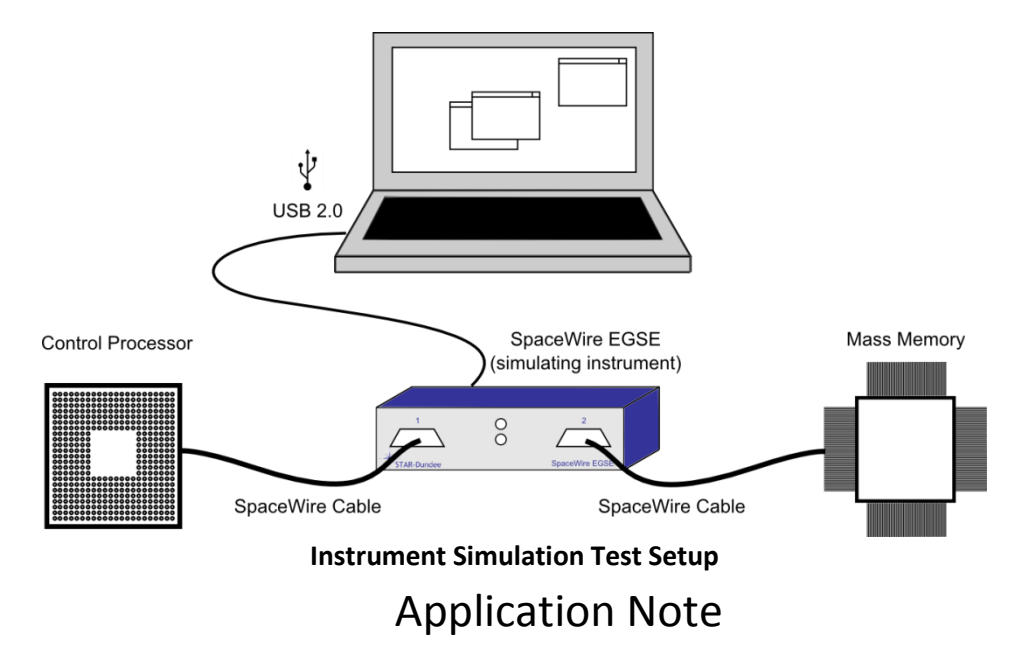

# **Scripting the Instrument Simulation**

In order to configure the SpaceWire EGSE to simulate the instrument, a script must first be written that defines the instrument's behavior. In this example the link speed is first stipulated:

```
config
      spw tx rate(2, 200Mbps)
end config
```
The above statement sets the line rate of SpaceWire link two to 200Mbits/s.

Pattern matchers are then defined that match on the RMAP write commands that control the instrument's mode (note that comments are prefixed with the '#' character):

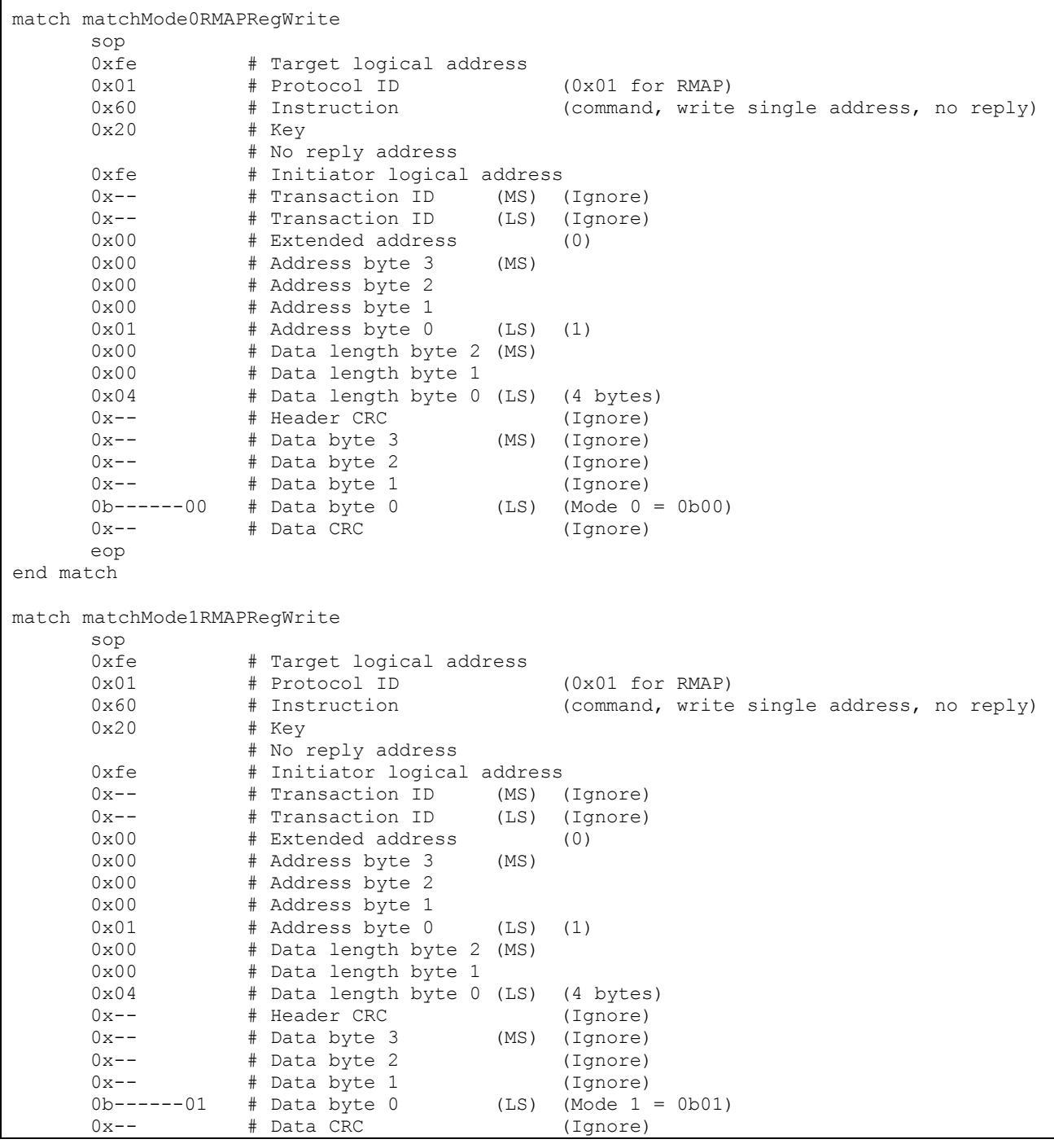

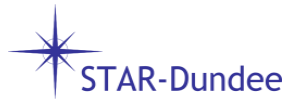

```
eop
end match
match matchMode2RMAPRegWrite
     sop
     0xfe # Target logical address
     0x01 # Protocol ID (0x01 for RMAP)
     0x60 # Instruction (command, write single address, no reply)
     0x20 # Key
                 # No reply address
     0xfe # Initiator logical address
     0x-- # Transaction ID (MS) (Ignore)
     0x-- # Transaction ID (LS) (Ignore)
     0 \times 00 # Extended address (0)<br>0 \times 00 # Address byte 3 (MS)
               0x00 # Address byte 3 (MS)
     0x00 # Address byte 2
     0x00 # Address byte 1<br>0x01 # Address bvte 0
                # Address byte 0 (LS) (1)
     0x00 # Data length byte 2 (MS)
     0x00 \qquad # Data length byte 1<br>0x04 \qquad # Data length byte 0
     0x04 # Data length byte 0 (LS) (4 bytes)
     0x-- # Header CRC (Ignore)
     0x-- # Data byte 3 (MS) (Ignore)
     0x-- # Data byte 2 (Ignore)
     0x-- # Data byte 1 (Ignore)
     0b------10 # Data byte 0 (LS) (Mode 2 = 0b10)
     0x-- # Data CRC (Ignore)
     eop
end match
```
Three pattern matchers are defined above, each of which will match on an RMAP write command to the control register (address 1). The first pattern matcher is called "matchMode0RMAPRegWrite" and matches when the two least significant bits of the RMAP write data field equal 0b00. The second pattern matcher is called "matchMode1RMAPRegWrite" and matches when the two least significant bits of the RMAP write data field equal 0b01. The final pattern matcher is called "matchMode2RMAPRegWrite" and matches when the two least significant bits of the RMAP write data field equal 0b10.

The pattern matchers are then associated with events:

```
errorAtsmode0RMAPPkt = match rx(1, matchMode0RMAPRegWrite)modelRMAPPkt = match rx(1, matchModelRMAPRegWrite)modelRMAPPkt = match Trx(1, matchMode2RMAPRegWrite)end events
```
Three received pattern matched events are defined. The first is named "mode0RMAPPkt" and is raised when the traffic received on interface one matches that specified in the pattern matcher "matchMode0RMAPRegWrite". The second is named "mode1RMAPPkt" and is raised when the traffic received on interface one matches that specified in the pattern matcher "matchMode1RMAPRegWrite". The final received pattern matched event is named "mode2RMAPPkt" and is raised when the traffic received on interface one matches that specified in the pattern matcher "matchMode2RMAPRegWrite".

Variables used to transmit packets with dynamic data (random and walking ones in this case) are then defined:

```
variables
         random = rnd08()rotateLeft = rol08(1)end variables
```
**STAR-Dundee** 

A one byte random variable is declared named "random" along with a one byte bitwise rotate left variable named "rotateLeft" with an initial value of one.

The packets transmitted in each mode are then defined:

```
packet mode1Pkt
      random * 32768
      random * 32768
      eop
end packet
packet mode2Pkt
      rotateLeft * 1024
      eop
end packet
```
A packet named "mode1Pkt" is defined that consists of 65536 references of the "random" variable followed by an EOP marker. A packet named "mode2Pkt" is defined that consists of 1024 references of the "rotateLeft" variable followed by an EOP marker. Note that the "random" variable references are split over two lines because the maximum number of times a variable can be referenced on a single line is 65535.

A packet transmission schedule for each mode is then declared:

```
schedule mode0Schedule
end schedule
schedule mode1Schedule @ 150Mbps
      send mode1Pkt
end schedule
schedule mode2Schedule @ 50Mbps
      send mode2Pkt
end schedule
```
The first schedule is named "mode0Schedule" and transmits nothing. The second schedule is named "mode1Schedule" and specifies that the packet named "mode1Pkt" should be transmitted as soon as the schedule is executed at a data rate of 150Mbits/s. The third schedule is named "mode2Schedule" and specifies that the packet named "mode2Pkt" should be transmitted as soon as the schedule is executed at a data rate of 50Mbits/s.

Finally a state machine is defined:

```
statemachine 2
      initial state mode0
            do mode0Schedule
            LED colour is white
            on mode1RMAPPkt goto mode1 immediately
             on mode2RMAPPkt goto mode2 immediately
      end state
      state mode1
            do mode1Schedule repeatedly
            LED colour is green
            on mode0RMAPPkt goto mode0 immediately
            on mode2RMAPPkt goto mode2 immediately
      end state
      state mode2
```
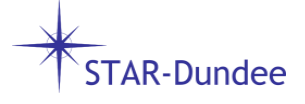

```
do mode2Schedule repeatedly
             LED colour is blue
             on mode0RMAPPkt goto mode0 immediately
             on mode1RMAPPkt goto mode1 immediately
      end state
end statemachine
```
A state machine is defined that is associated with SpaceWire interface two. It contains three states named "mode0", "mode1" and "mode2". The starting state named "mode0" executes the schedule "mode0Schedule" and transitions to "mode1" immediately if the "mode1RMAPPkt" event is detected and "mode2" immediately if the "mode2RMAPPkt" event is detected. The state named "mode1" executes the schedule "mode1Schedule" repeatedly and transitions to the "mode0" state immediately if the "mode0RMAPPkt" event is detected and the "mode2" state immediately if the "mode2RMAPPkt" event is detected. The state named "mode2" executes the schedule "mode2Schedule" repeatedly and transitions to the "mode0" state immediately if the "mode0RMAPPkt" event is detected and the "mode1" state immediately if the "mode1RMAPPkt" event is detected.

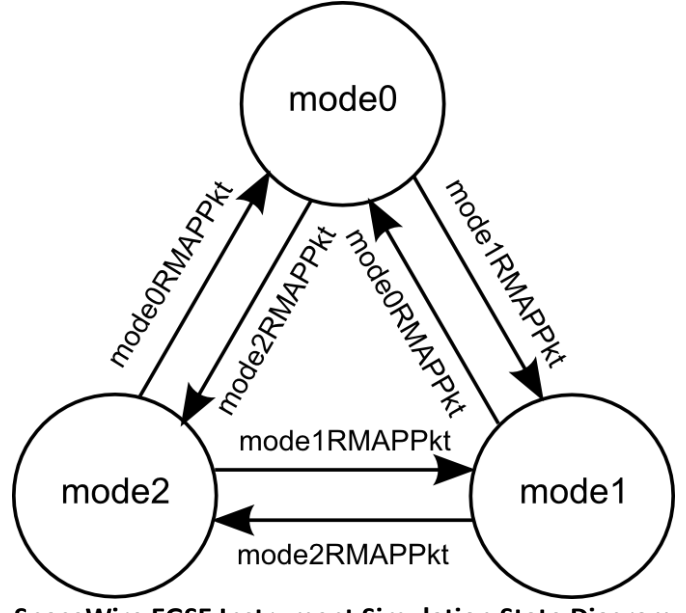

**SpaceWire EGSE Instrument Simulation State Diagram**

When the SpaceWire EGSE is configured using this script, it can operate in three states that correspond to the three modes described in the scenario above. In the initial "mode0" state it does not transmit any data. In the "mode1" state it transmits 64kByte packets with random data at a data rate of 150Mbits/s from SpaceWire interface two. In the "mode2" state it transmits 1kByte packets with walking ones data at a data rate of 50Mbits/s from SpaceWire interface two.

State transitions occur in response to RMAP write command packets received on SpaceWire interface one. Whilst in the "mode0" or "mode2" state, if an RMAP write command is received that writes 0b01 to the two least significant bits of the control register (address 1), a transition to the "mode1" state will occur. Whilst in the "mode0" or "mode1" state, if an RMAP write command is received that writes 0b10 to the two least significant bits of the control register, a transition to the "mode2" state will occur. Finally, whilst in the "mode1" or "mode2" state, if an RMAP write command is received that writes 0b00 to the two least significant bits of the control register, a transition to the "mode0" state will occur.

The optional "LED colour is white", "LED colour is green" and "LED colour is blue" statements in the state machine provide a simple indicator of the current executing state. Whilst in the "mode0" state, the central LED above SpaceWire interface two is white, in the "mode1" state it is green and in the "mode2" state it is blue.

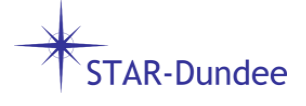

#### **Compiling the Script**

A script must be compiled before the SpaceWire EGSE can be configured. The SpaceWire EGSE comes with both a command line application and a GUI application that can be used to do this. In this example the GUI application will be used. Once the SpaceWire EGSE is connected and powered on, the "egse\_gui" application is launched. A "Device Connection" window is presented where a connection to the SpaceWire EGSE is opened.

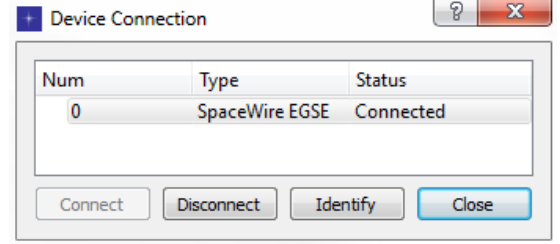

**Device Connection Window**

When the "Device Connection" window is closed the main window is displayed.

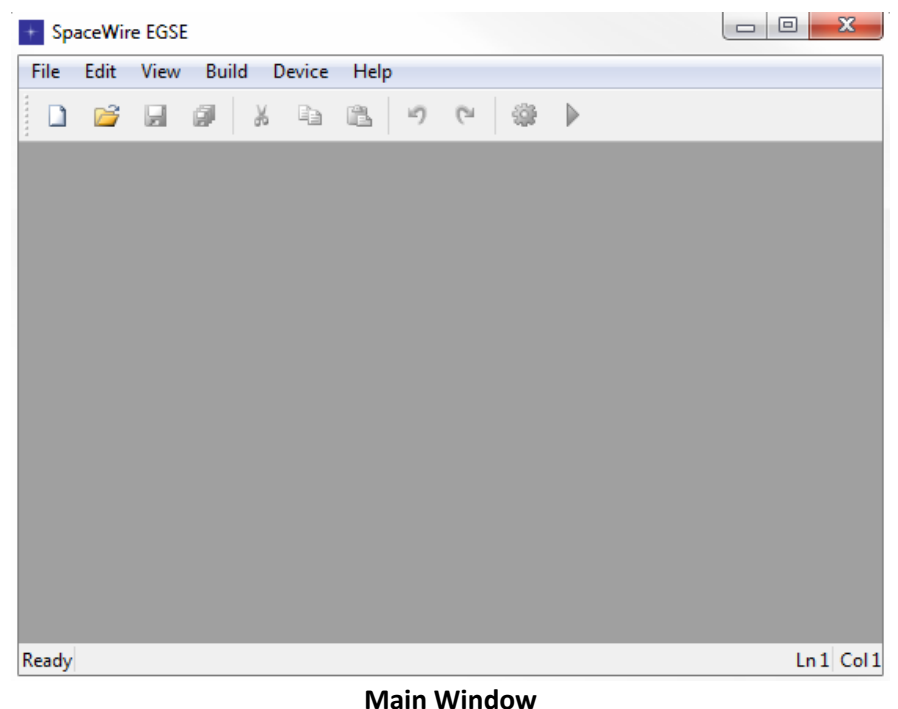

To create the new instrument script, the "New" toolbar button is selected. Alternatively if the script was already created using a different text editor it can be opened using the "Open" toolbar button.

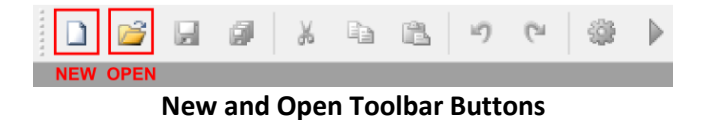

Once the instrument simulation has been scripted, it is compiled using the "Compile" toolbar button. If the script has been newly created, a save window will prompt the user to save it. When the compile completes, an output window is displayed that shows any compiler errors or warnings along with the final compile status i.e. compile succeeded or failed.

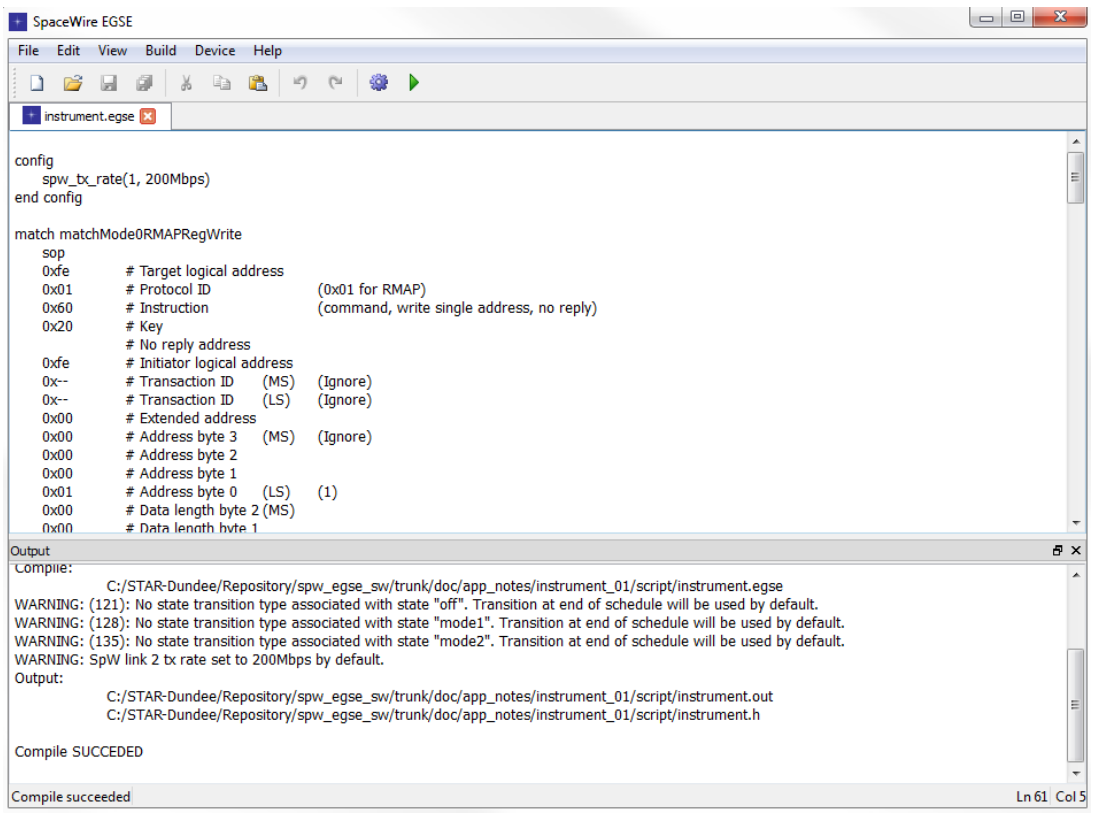

#### **Compiler Output**

#### **Configure the SpaceWire EGSE**

Once a script has been compiled successfully the SpaceWire EGSE can be configured. With a connection to the EGSE having previously been opened and the instrument script open, the "Run" toolbar button is selected.

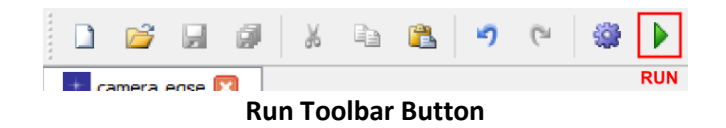

This configures the SpaceWire EGSE in such a way that it behaves as specified in the instrument script. Once configured it operates independent of software resulting in real-time behavior.

#### **Resulting SpaceWire Traffic**

As soon as the SpaceWire EGSE is configured it operates as defined in the instrument script: the link speed of SpaceWire interface two is set to 200Mbits/s and the EGSE starts in "mode0". The following screenshots were taken using a SpaceWire Link Analyser Mk2.

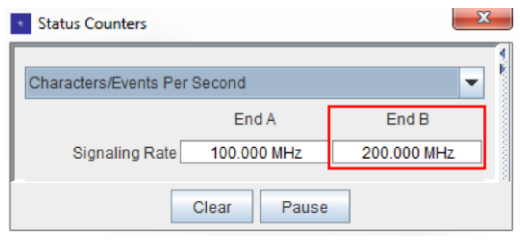

**200Mbits/s Link Speed**

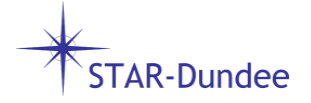

When a "mode1" RMAP write command is received on SpaceWire interface one, 64kByte packets of random data are transmitted from interface two repeatedly at a data rate of 150Mbits/s.

| <b>Time From Trigger</b> | <b>Time Delta</b> | End A                    | End A Delta | End B                   | End B Delta |
|--------------------------|-------------------|--------------------------|-------------|-------------------------|-------------|
| 0 <sub>ns</sub>          |                   | Header: RMAP Command     |             |                         |             |
| 0 <sub>ns</sub>          |                   | Target Address: FE       |             |                         |             |
| $200$ ns                 | $200$ ns          | Command: Write Command   | $200$ ns    |                         |             |
| 200 ns                   |                   | Data Not Verified        |             |                         |             |
| $200$ ns                 |                   | Not Acknowledged         |             |                         |             |
| 200 ns                   |                   | Non Incrementing Address |             |                         |             |
| 300 ns                   | $100$ ns          | Key: 20                  | $100$ ns    |                         |             |
| 400 ns                   | $100$ ns          | Initiator Address: FE    | $100$ ns    |                         |             |
| 500 ns                   | $100$ ns          | Transaction ID: 0000     | $100$ ns    |                         |             |
| 700 ns                   | $200$ ns          | Extended Address: 00     | $200$ ns    |                         |             |
| 800 ns                   | $100$ ns          | Address: 00000001        | $100$ ns    |                         |             |
| $1.200 \,\mu s$          | $400$ ns          | Data Length: 000004      | $400$ ns    |                         |             |
| $1.500 \,\mu s$          | $300$ ns          | Header CRC: AF           | 300 ns      |                         |             |
| $1.500 \,\mu s$          |                   | Data CRC: 91             |             |                         |             |
| $1.600 \,\mu s$          | $100$ ns          | 00 00 00 01              | $100$ ns    |                         |             |
| $2.040 \,\mu s$          | 440 ns            | <b>EOP</b>               | 440 ns      |                         |             |
| $2.690 \,\mu s$          | 650 ns            |                          |             | Header: 01              |             |
| 2.740 us                 | $50$ ns           |                          |             | Cargo Size: 65535 bytes | 50 ns       |
| 4.37166 ms               | 4.36892 ms        |                          |             | <b>ROP</b>              | 4.36892 ms  |
| 4.37175 ms               | $90$ ns           |                          |             | Header: A8              | 90 ns       |
| 4.37184 ms               | 90 ns             |                          |             | Cargo Size: 65535 bytes | 90 ns       |
| 8.74079 ms               | 4.36895 ms        |                          |             | <b>ROP</b>              | 4.36895 ms  |
| 8.74088 ms               | $90$ ns           |                          |             | Header: 1D              | 90 ns       |
| 8.74097 ms               | 90 ns             |                          |             | 3B 76 ED DA B4 69 D2 A5 | 90 ns       |
| 8.74149 ms               | 520 ns            |                          |             | 4B 96 2D 5B B7 6F DE BD | 520 ns      |
| 8.74201 ms               | 520 ns            |                          |             | 7B F6 ED DB B6 6D DA B4 | 520 ns      |

**64kByte Packets with Random Data Transmitted at 150Mbits/s**

When a "mode2" RMAP write command is received on SpaceWire interface one, 1kByte packets consisting of walking ones data are transmitted from interface two repeatedly at 50Mbits/s.

| Time From Trigger        | <b>Time Delta</b> | End A                    | End A Delta | End B                   | <b>End B Delta</b> |
|--------------------------|-------------------|--------------------------|-------------|-------------------------|--------------------|
| $-1.59672$ ms            | 90 ns             |                          |             | Header: 49              | 90 ns              |
| $-1.59667$ ms            | $50$ ns           |                          |             | Cargo Size: 23989 bytes | 50 ns              |
| $0 \text{ ns}$           | 1.59667 ms        | Header: RMAP Command     |             | <b>EEP</b>              | 1.59944 ms         |
| 0 <sub>ns</sub>          |                   | Target Address: FE       |             |                         |                    |
| 240 ns                   | 240 ns            | Command: Write Command   | 240 ns      |                         |                    |
| 240 ns                   |                   | Data Not Verified        |             |                         |                    |
| $240$ ns                 |                   | Not Acknowledged         |             |                         |                    |
| 240 ns                   |                   | Non Incrementing Address |             |                         |                    |
| 340 ns                   | $100$ ns          | Key: 20                  | $100$ ns    |                         |                    |
| 440 ns                   | $100$ ns          | Initiator Address: FE    | $100$ ns    |                         |                    |
| $540$ ns                 | $100$ ns          | Transaction ID: 0001     | $100$ ns    |                         |                    |
| 740 ns                   | 200 ns            | Extended Address: 00     | $200$ ns    |                         |                    |
| 880 ns                   | $140$ ns          | Address: 00000001        | $140$ ns    |                         |                    |
| $1.320$ µs               | 440 ns            | Data Length: 000004      | $440$ ns    |                         |                    |
| $1.620$ us               | 300 ns            | Header CRC: 83           | $300$ ns    |                         |                    |
| $1.620$ us               |                   | Data CRC: E3             |             |                         |                    |
| $1.720$ us               | $100$ ns          | 00 00 00 02              | $100$ ns    |                         |                    |
| $2.200 \,\mathrm{\mu s}$ | 480 ns            | <b>EOP</b>               | 480 ns      |                         |                    |
|                          |                   |                          |             |                         |                    |
| $3.140$ us               | 940 ns            |                          |             | Header: 01              | 370 ns             |
| $3.310$ us               | 170 ns            |                          |             | Cargo Size: 1023 bytes  | $170$ ns           |
| 207.910 us               | 204.600 µs        |                          |             | <b>EOP</b>              | 204.600 µs         |
| 208.120 us               | 210 ns            |                          |             | Header: 01              | 210 ns             |
| 208.330 µs               | 210 ns            |                          |             | 02 04 08 10 20 40 80 01 | 210 ns             |
| 209.930 us               | $1.600$ µs        |                          |             | 02 04 08 10 20 40 80 01 | $1.600$ $\mu$ s    |
| 211.530 µs               | $1.600 \,\mu s$   |                          |             | 02 04 08 10 20 40 80 01 | 1.600 µs           |

**1kByte Packets with Walking Ones Data Transmitted at 50Mbits/s**

When the "mode2" RMAP write command is received an immediate state transition occurs. This results in an EEP being appended to the current packet in transmission from SpaceWire interface two and the remaining packet cargo not being sent. Alternatively it is possible to specify transitions to occur once the current schedule completes or once the current packet transmission completes.

When a "mode0" RMAP write command is received on SpaceWire interface one, the EGSE stops transmitting data from interface two.

**TAR-Dundee** 

# **Conclusion**

m

**STAR-Dundee** 

ਟਹ

This application note demonstrates how the SpaceWire EGSE and its associated scripting language could be used to very quickly simulate a SpaceWire instrument. It has introduced some of the key concepts of the EGSE scripting language (link speed configuration, pattern matching, events, variables, packet definitions, scheduling and state machines), shown one way in which the EGSE can be operated (script creation, compilation and EGSE configuration via the GUI application) and shown the performance possible thanks to the EGSE's ability to operate independent of software.

This example is relatively simple and only touches on the range of features both the EGSE hardware and software provide. For more information please visit our website at [www.star-dundee.com](http://www.star-dundee.com/) or contact us at [enquiries@star-dundee.com.](mailto:enquiries@star-dundee.com)

> STAR-Dundee **STAR House, 166 Nethergate** Dundee, DD1 4EE, Scotland, UK Tel: +44 1382 201 755 Fax: +44 1382 388 838 Email: enquiries@star-dundee.com Web: www.star-dundee.comin